# **Megger.**

# **DLRO® 200 High Current, Low Resistance Ohmmeter**

**USER MANUAL**

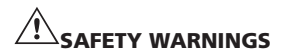

## **THESE SAFETY WARNINGS MUST BE READ AND UNDERSTOOD BEFORE THE INSTRUMENT IS USED.**

#### ■ **DLRO200 is supplied without a plug terminating the supply lead.**

An appropriate plug must be fitted prior to use.

#### ■ **The DLRO200 must be grounded (earthed) when in use.**

If the ground / earth in the socket outlet being used to energise the DLRO200 cannot be relied upon, the instrument must be connected to a reliable earth / ground via the large green and yellow terminal on the left hand side of the instrument. If no ground / earth is present the instrument will refuse to start a test.

#### ■ **Circuits must be de-energised before testing.**

The DLRO200 must only be used on dead systems. If the item under test has a voltage upon it greater than 10 volts ac peak or dc with reference to ground the DLRO200 will indicate the presence of the voltage and prevent any tests being carried out.

#### ■ **Testing inductive circuits can be hazardous:**

The DLRO200 is a high power instrument, designed for testing resistive loads. It must NOT be used to test inductive loads.

#### ■ **During use the DLRO200, its current leads and the sample being tested can become hot.**

This is normal and is caused by the passage of high currents. Take care when touching the instrument, current leads, clips and the test sample.

#### ■ **This product is not intrinsically safe. Do not use in an explosive atmosphere.**

- Ensure that the power switch is always accessible so that power can be disconnected in an emergency.
- If this equipment is used in a manner not specified by the manufacturer, the protection provided by the equipment may be impaired.

# **CONTENTS**

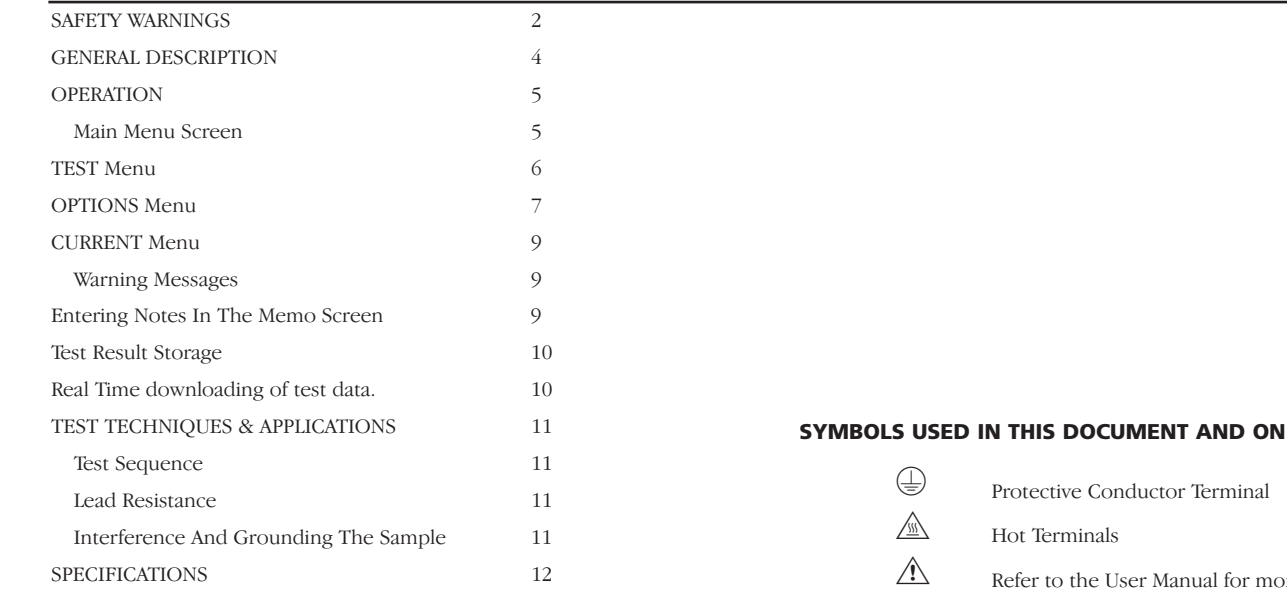

# **THE INSTRUMENT**

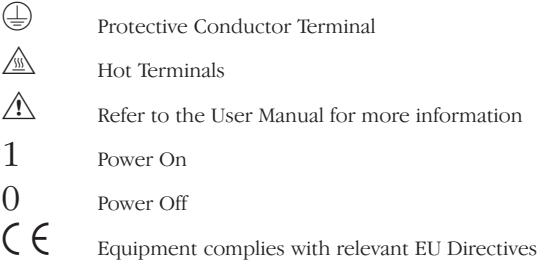

# **GENERAL DESCRIPTION**

The Megger® DLRO® 200 is an a.c. powered low resistance ohmmeter deigned to measure d.c. resistances in the low milliohms or microhms using a maximum test current of 200 Amps d.c. The maximum test current available is dependent upon the power supply, the resistance of the test leads and the resistance of the item being tested. Full details are available in the **SPECIFICATIONS** section later in this book.

The power lead entry is located on the left-hand side panel and marked "100-265 V a.c., 10 A max., 50/60Hz" for the DLRO200, or '115 V a.c. 10 A max. 50/60Hz' for the DLRO200-115. The main On/Off switch is located next to the power lead entry. All other controls are mounted on the front panel

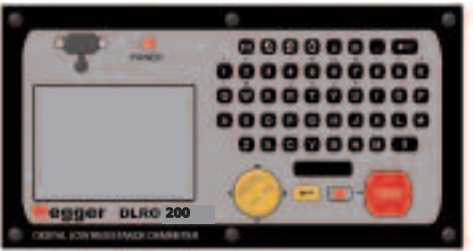

#### **Principle of operation**

The required current is set before the test starts. When the **TEST** button is pressed, after a short delay the current increases to the set current, the voltage detected across the "**P**" leads is measured, and the current then reduces to zero.

Operation is controlled using the two-axis paddle and the menu system, which appears on the backlit liquid crystal display. The keyboard is used to set the desired test current and to add notes, which may be stored with test results in on board memory for later download via the RS232 socket provided. The measured resistance, the actual test current and measured voltage are clearly presented on the display after the test is complete.

The use of a four terminal measurement technique removes the test lead resistance from the measured value although the use of lightweight current leads may prevent the DLRO200 from producing the full requested current. In this case the instrument will produce the highest current possible taking into account the resistance of the current leads and the item being tested.

Before a test may be started the potential test lead contact is monitored to ensure good contact is present. This reduces the chance of erroneous readings and prevents arcing at the contact point, which would otherwise damage the item under test and the test lead contacts. A resistance measurement takes approximately 10 seconds.

DLRO200 is supplied complete with a pair of 5 metre (16 feet) current leads terminated with large clamps, and smaller, lighter potential leads. Other lengths and terminations are available if required.

The large terminals C1 and C2 supply a low voltage (from zero to 5 volts) which is adjusted automatically to produce the desired current (from 10 A to 200 A). C1 is the positive terminal. This d.c. voltage is half wave rectified and unsmoothed in the DLRO200, the inductance of the test leads providing sufficient smoothing for the current. The DLRO200-115 has additional smoothing within the instrument.

P1 and P2 are voltage measuring terminals. P1 is nominally positive, but connections can be reversed without affecting the measurement. All four terminals are floating.

A warning will be given if dangerous voltages are connected to any terminal (C or P) with respect to ground.

Terminate the supply lead with a plug suitable for your circumstances.

Plug the instrument supply lead into a socket outlet and switch the instrument on using the On/Off switch situated on the left side of the instrument. The **POWER** lamp will illuminate, the instrument will display the firmware version number and perform a calibration check. If this is successful the display will show "**CALIBRATED**". If the check fails the display will show "**NOT CALIBRATED**".

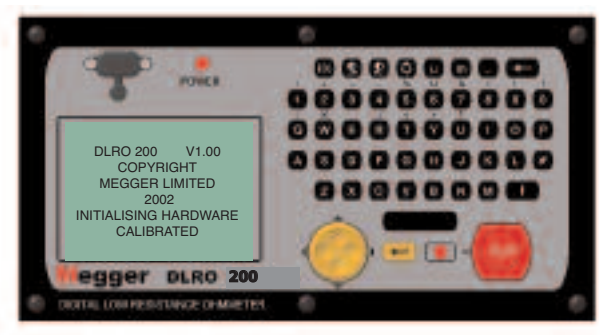

After a slight pause the display will change to the Main Menu screen.

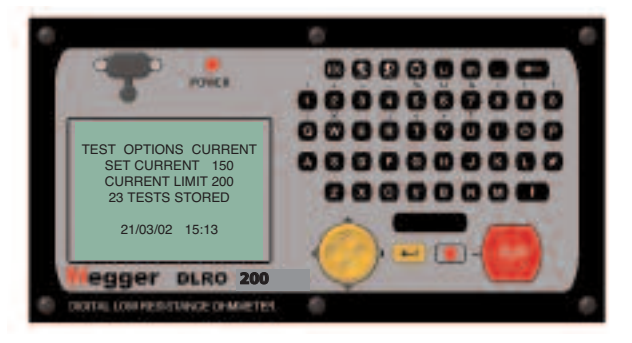

## **MAIN MENU SCREEN**

This screen provides access to the menuing system, through which you set up your instrument and choose the desired test parameters. Navigation of this menuing system is by means of the cursor control and Enter key.

At the top of the screen are the three main menu choices; "**TEST**", "**OPTIONS**" and "**CURRENT**".

Below this are details of the test current selected (**SET CURRENT**), maximum current to be allowed (**CURRENT LIMIT**), the number of stored tests and the current date and time.

To perform a measurement is straightforward.

- 1. Use the Left and Right arrows of the two-axis cursor control to highlight the **TEST** menu. Use the down arrow to select the required test type. Press Enter.
- 2. Use the Left and Right arrows of the two-axis cursor control to highlight the **CURRENT** menu. Use the down arrow to select SET and press Enter. Type in the desired current using the numeric keys on the keypad. When finished press Enter.

If the current you have set is greater than the current limit, DLRO200 will beep and clear the **SET CURRENT** field. Re-enter the desired current, if necessary increasing the current limit to a value equal to or greater than the desired level. (See separate topic for setting the current limit).

3. Connect the sample to be tested to the instrument terminals and press the **TEST** button. The different test types have slightly different connection requirements, which are detailed, in the sections below.

Please note that if your DLRO200 is inadequately grounded / earthed it will

not be possible to start a test.

#### **TEST Menu**

The TEST menu allows the selection of one of three test modes - Normal, Automatic or Continuous. Only one mode can be active at a time and the active mode is displayed below the heading **TEST** when you return to the **MAIN MENU** screen.

## **Normal Mode**

Normal mode makes a single measurement of the resistance of the sample under test.

Please note that in this mode both the current and voltage leads must be connected across the test sample before the Test button is pressed. When the **TEST** button is pressed DLRO200 will check for good contact in the P circuit. If the P circuit continuity is faulty the display will show "**POTENTIAL FAIL**". Press the **ENTER** key to remove this message and adjust the contact of the P probes to ensure good contact is achieved. Press the **TEST** button again. P circuit continuity will be checked and if satisfactory DLRO200 will proceed to carry out a test. After a short period of time, if there is inadequate contact in the C circuit the instrument will display "**CURRENT LOOP FAIL**". Press Enter to remove this message, make good the connection and press the **TEST** button to start the test. A sequence of bars will appear across the display while the test is being completed.

To make another measurement, ensure the test leads are connected and press the Test button.

**NORMAL** mode is abbreviated to **NORM** under the **TEST** heading in the main menu screen.

#### **Continuous Mode**

Continuous mode requires the current leads and the voltage leads to be securely connected to the item under test before pressing the Test button. The DLRO200 checks voltage and current loop continuity as in Normal Mode and, if adequate, passes a continuous d.c. current, repeating resistance measurements at approximately 2-second intervals until the test is terminated by pressing the Test button (or until the DLRO200 overheats if particularly high currents are used).

**CONTINUOUS** mode is abbreviated to **CONT** under the **TEST** heading in the main menu screen.

## **Overheating**

When operating continuously at 200 A, overheating will occur after approximately 15 minutes (assuming a starting temperature of 20ºC). A message 'HOT' will then appear on the display until the internal parts have cooled. When the 'HOT' message is on the screen, test current is turned off and all front panel controls are disabled.

Operating at reduced current will considerably extend the operating time.

#### **Automatic Mode**

In Automatic mode, only connect the current leads to the sample to be measured. Press the **TEST** button. The red status lamp next to the **TEST** button will flash signifying that DLRO200 is armed and will remain in a state of readiness until the P circuit is completed. At this time the light will illuminate continuously and the test will be carried out. The progress of the test is shown by a series of bars progressing across the display.

To make another measurement it is necessary to break P probe contact with the test sample and remake contact.

For example, if measuring joints in a long bus bar, you may leave the current circuit connected at opposite ends of the bus bar knowing that current will only flow during a measurement i.e. when the P probes are connected. Simply making contact with voltage probes across the joint(s) you wish to measure will then activate the measurement.

**AUTOMATIC** mode is abbreviated to **AUTO** under the **TEST** heading in the main menu screen. **AUTO** mode may be exited by pressing the **TEST** button while the status light is flashing.

#### **OPTIONS Menu**

The Options menu has five selections, which control various ancillary functions and which are selected using the two-axis cursor control and the Enter key. These are Retrieve, Passbands, Set Clock, Delete Data and Storage.

#### **Retrieve**

allows the recall of results which have been stored within the DLRO200's internal memory. There are two choices, Display or Download.

#### **Display**

recalls each test, in sequence, to the instrument display starting with the most recently stored result. Use the cursor control Up and Down controls to step later or earlier respectively through the stored results.

If you know the number of the test that you wish to display simply type in the number and press Enter.

An asterisk (**\***) next to the word "**MEMO**" at the bottom of the screen means that there are notes attached to this result. Press the right cursor control to view the notes.

#### **Download**

causes the entire contents of the data store to be output to the RS232 port above the display. A null modem RS232 lead is supplied with the instrument. Any communications package may be used to download the data although a copy of Download Manager, which facilitates downloading and formats the data, is also supplied. If using another package please note the settings should be 9600 baud, 8 data bits, 1 stop bit, and no parity.

Downloading data does not cause the stored data to be erased from memory. To clear data from memory see "**Delete Data**" below.

**Please note –** DLRO200 also makes data available via the RS232 Port in real time and is suitable for printing on a self-powered serial printer. (See later for details.)

The output has the following form:

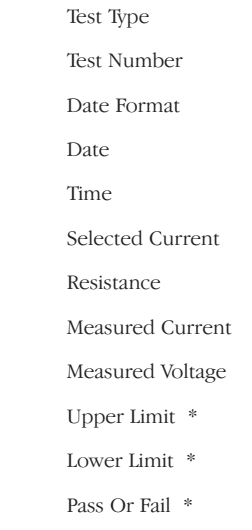

\* The last three lines will only appear if passbands have been set.

#### **Passbands**

The passband option allows you to set upper and lower limits between which the test result must lie if it is to be assigned a Pass. Readings that fall

above the upper limit or below the lower limit will be assigned a Fail.

The upper and lower limits are entered via the keyboard complete with decimal points, where applicable, and including the m or  $\mu$  symbol as appropriate. It is not necessary to enter the  $\Omega$  symbol. Entering the m or  $\mu$ symbol tells DLRO200 that the entry in that particular field is complete and the cursor will therefore move to the next field. The upper limit must be less than or equal to 999.9 mΩ and the lower limit must be less than the upper limit.

After completing the upper and lower limits the cursor will move to the **ENABLE** or **DISABLE** options. Highlight your choice using the right and left controls and press Enter. You will return to the Main Menu screen.

Note: Passbands will remain enabled or disabled until you re-enter this screen and change the selection. If all that is required is to change Passbands from **ENABLED** to **DISABLE** or vice versa, enter the **PASSBAND** screen and press Enter until the **ENABLED / DISABLED** choice is shown at which time you may change the selection. Pressing Enter will skip over the limit values without changing them if none of the numeric keys has been pressed.

If passbands have been set and enabled, at the end of a test the display will show the results and will show the word **PASS** or **FAIL** as appropriate. A **PASS** will also be signified by a short beep from the instrument, while a **FAIL** will be signified by a long beep.

## **Set Clock**

This option sets the date and time as well as setting the date format. When you enter this screen the current date, time and date format will be displayed.

Use the cursor control Up and Down arrows to adjust the highlighted data. Step to the next item by using the Right cursor control arrow.

The row below **DD MM YY HH MM** contains respectively the date, the month, the two-digit year (21st century is assumed), the hour of the day in 24-hour notation and the minute. These must be entered in this sequence regardless of the date format you wish to use.

The lower **DD/MM/YY** shows the current date format. Pressing the cursor control Up arrow will cycle through the available options **DD/MM/YY, MM/DD/YY** or **YY/MM/DD**. This is updated when you press Enter to exit the Set Clock function. However, tests already stored prior to changing the date format will retain the old format.

## **Delete Data**

Select Delete Data if you wish to clear DLRO200's memory of stored data. In case you have selected this Option by accident you will be asked to confirm that you wish to delete the data. The default is **NO**. Change this to **YES** and press Enter if you wish to delete all data. **Please note - ALL** stored data will be deleted.

#### **Storage**

The Storage option sets the instrument to Store or No Store. At the end of each test you will be offered the opportunity to change this setting for the test just completed and subsequent tests.

At the end of each test you may enter notes into the **MEMO** screen, which is accessed by pressing any key on the alphanumeric keyboard. This will also cause the test to be automatically stored regardless of other settings.

If all memory has been filled, a message **MEMORY FULL** will appear and no more tests results will be stored although testing may continue without storing results. The main menu screen will also display "**300 MEMORY FULL**" instead of the number of stored tests.

Data is stored for up to 10 years in battery backed **RAM**.

#### **CURRENT Menu**

There are two options, **SET**, and **LIMIT**.

# **Set**

This option allows you to set the desired test current. Simply enter the desired value using the numeric keys on the keyboard and press Enter. If the current selected is greater than the limit that has been set, DLRO200 will beep, cancel your entry in the Set Current field and wait for you to enter a valid current.

## **Limit**

Some samples to be tested may not be able to withstand the passing of heavy currents. In this case set a maximum level of test current to prevent the accidental entry of an excessive test current. This level defaults to 200A. If a lower limit is required enter it using the keyboard and press Enter. If the **LIMIT** current selected is lower than the **SET** current, the **SET** current will be reduced to the same value as the **LIMIT**.

The Main Menu screen will show the active Current Limit beneath the Set Current.

## **Warning Messages**

The display will, from time to time, display certain warning messages, which may affect measurement accuracy or operator safety.

# **Test Circuit Continuity**

A good measurement requires both the current carrying circuit and the voltage detection circuit to be completed by the item under test. The DLRO200 checks for this continuity after the **TEST** button has been pressed.

Initially the Potential circuit is checked. If there is poor continuity in this circuit a message will appear on the display stating "**POTENTIAL FAIL**". Press Enter to clear this message and correct the discontinuity in the P circuit.

Press **TEST** again. If the P circuit is complete DLRO200 will attempt to pass the test current. If the C circuit continuity is inadequate, after a little while, DLRO200 will display the message "**CURRENT LOOP FAIL**". Press Enter to clear the message. Correct the fault and start the test again.

# **External Voltage Warning**

The item being tested must be voltage free. If, at any time while DLRO200 is connected, the item being tested has a voltage in excess of 10 volts ac peak or dc with respect to the instrument ground potential, a message "**EXTERNAL VOLTAGE ON TERMINALS**" will appear on the display. This is a warning that the item under test is live and might be dangerous. A test cannot be performed in this condition.

Remove the external voltage. The display will revert to the main menu screen.

If the voltage was detected at the start of a test you may now start the test. If the voltage was detected during or at the end of a test, the results will be invalid, will not be stored and the test will need to be repeated after removing the source of voltage.

# **Discharge Current Warning**

A message **CURRENT FLOW** will appear if a current greater than approximately 10 mA is still flowing after a test is completed. This suggests that an inductive load has been accidentally tested and is still discharging. Do not disconnect the current loop while the discharge warning is showing.

## **ENTERING NOTES IN THE MEMO SCREEN**

At the end of each test you may add comments to the test results. Instead of pressing Enter to return to the Main Menu screen, briefly press any alphanumeric key. You will enter a **MEMO** screen that allows you to enter up to 160 characters of alphanumeric information concerning the test. When you have entered all information press Enter and the measurement and

memo will be stored in memory.

If you do not wish to add notes press the Test button and a new test will be started, or the Enter button to return to the Main Screen.

## **TEST RESULT STORAGE**

Each test is numbered sequentially, dated and timed. The test result memory can store a maximum of 300 tests, each being identified by its test number, date and time. When memory is full the message "**MEMORY FULL**" will be shown. Testing may continue but no more results will be stored. See Options Menu – Storage for more information.

## **REAL TIME DOWNLOADING OF TEST DATA.**

DLRO200 will output data to the RS232 port every second. The data is in ASCII format at 9600 baud, 8 bits with 1 stop bit. Connecting an appropriately configured PC to the RS232 port will enable data to be captured in real time.

The information output is as follows:

If the output is being monitored when the DLRO200 is switched on you will capture the instrument type (DLRO200) and the version of firmware being run in the instrument.

Thereafter the data will be:

TEST NUMBER 1

START DATE 21/06/02

START TIME 10:23

DATE FORMAT DD/MM/YY

SET CURRENT 50

UPPER LIMIT 0.9990000

LOWER LIMIT 0.0000000

TEST TYPE NORMAL MEASURED RESISTANCE, CURRENT, VOLTAGE MEASURED RESISTANCE, CURRENT, VOLTAGE MEASURED RESISTANCE, CURRENT, VOLTAGE

MEASURED RESISTANCE, CURRENT, VOLTAGE MEASURED RESISTANCE, CURRENT, VOLTAGE PASS or FAIL.

The Upper and Lower limits are always shown in ohms.

## **CLEANING**

……………

The DLRO200 may be cleaned using a damp cloth and soap solution.

# **TEST TECHNIQUES & APPLICATIONS**

When using DLRO200 to measure low resistances at high currents, the heavy current leads should be securely connected to the item under test using heavy-duty clips or clamps. The use of Duplex handspikes is not recommended.

Connect the four leads as shown.

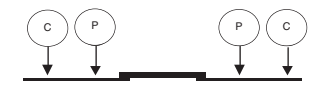

It is important that the potential probes are positioned on the test sample inside the current probes.

## **Test Sequence**

Pressing the **TEST** button or selecting **AUTOMATIC** mode starts the test sequence.

Continuity of the P1-P2 loop is checked by passing an ac current (approximately 100 mA  $@10$  KHz) through the test leads and measuring the ac voltage. Continuity of the C1-C2 loop is not checked until the test is started; the criteria for continuity is that a current of at least 2 A must be flowing. If this current cannot be established the instrument will display "**CURRENT LOOP FAIL**".

#### **Lead Resistance**

The use of a four terminal measuring technique means that the resistance of the leads is not included in the measurement.

Furthermore, since the potential leads do not carry any current the type of wire used is not important from the measurement point of view. However, these leads should be adequately insulated and sufficiently strong mechanically to support their own weight if long leads are being used.

The size of the current leads will limit the maximum resistance which may be measured at full current or may limit the maximum current output to a level somewhat less than 200 A. The DLRO200 can generate 200 Amps into a total current loop resistance of 19 m $\Omega$  if the supply voltage is greater than 208 V r.m.s., or 11 m $\Omega$  for a supply voltage of 115 V r.m.s.

The 50 mm2 leads supplied as standard with the DLRO200 (DLRO200-115 is supplied with 25 mm<sup>2</sup> leads (4 mΩ each) have a resistance of 2 mΩ each at 20 $\degree$ C, and so the DLRO200 will be able to measure up to 15 m $\Omega$  (supply  $>$ 207 V r.m.s.), or 7 m $\Omega$  (115 V r.m.s.), in the item under test at 200 A with leads at 20οC. As you pass 200 A the leads will warm up and their ability to pass current will decrease as their resistance increases. Thicker or shorter current leads increase these limits.

Longer current leads are available if required.

# **Interference And Grounding The Sample**

Ideally the test specimen should be grounded during the test. If it is not grounded, noise pickup (50/60 Hz etc.) can affect accuracy and increase measurement errors by up to 1% typically.

Excessive noise will cause the "**EXTERNAL VOLTAGE**" warning to be shown.

# **SPECIFICATIONS**

J.

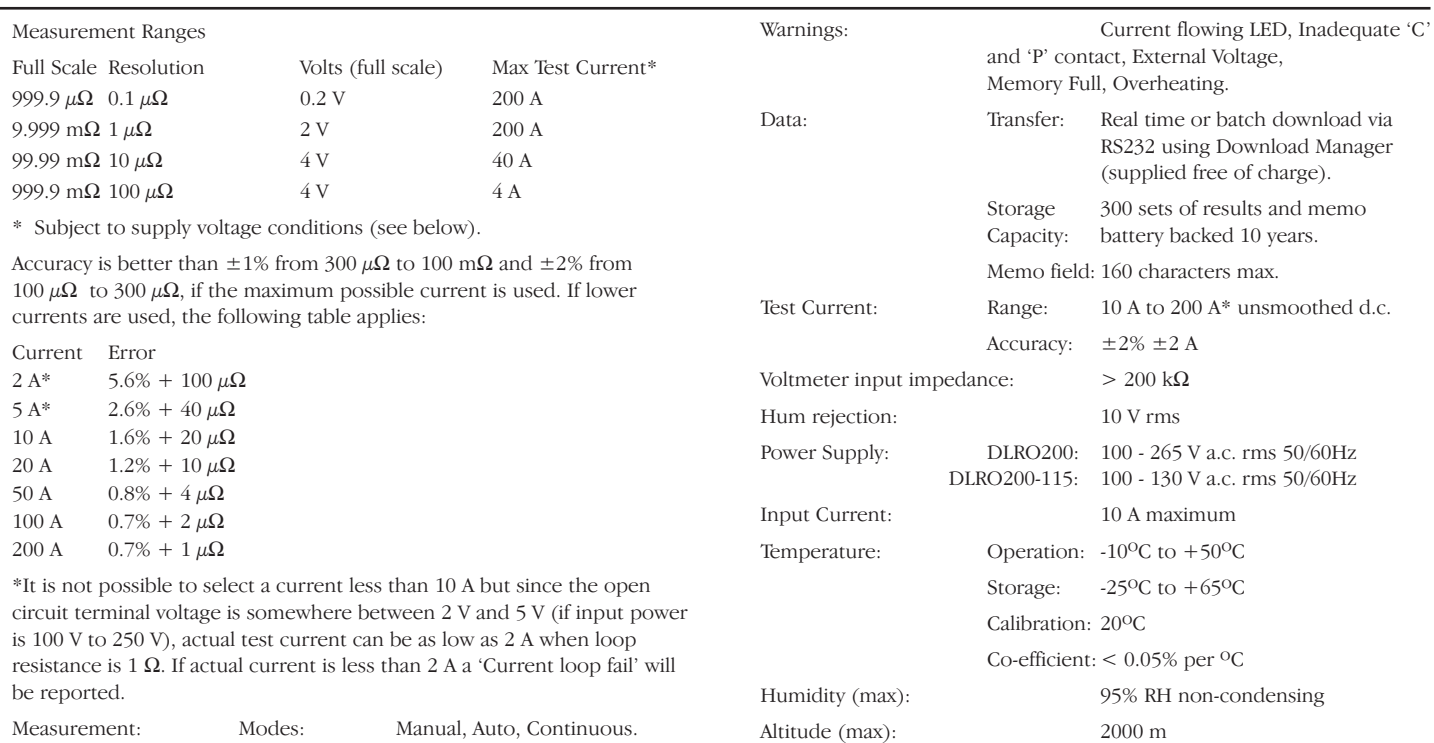

Safety: IEC61010-1 EMC: EN61326-1

Weight: < 15 kg.

Operational inaccuracies: Refer to www.megger.com Dimensions: 410 x 250 x 250 mm

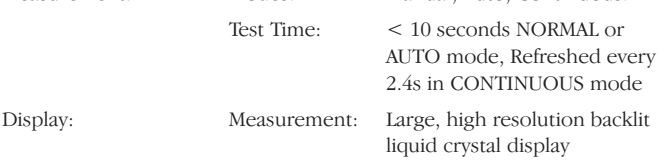

# **REPAIR AND WARRANTY**

The instrument contains static sensitive devices, and care must be taken in handling the printed circuit board. If an instrument's protection has been impaired it should not be used, but sent for repair by suitably trained and qualified personnel.

The protection is likely to be impaired if for example; it shows visible damage; fails to perform the intended measurements; has been subjected to prolonged storage under unfavourable conditions, or has been subjected to severe transport stresses.

# **NEW INSTRUMENTS ARE GUARANTEED FOR 1 YEAR FROM THE DATE OF PURCHASE BY THE USER.**

**NOTE:** Any unauthorized prior repair or adjustment will automatically invalidate the Warranty.

## **INSTRUMENT REPAIR AND SPARE PARTS**

For service requirements for Megger Instruments **contact**:

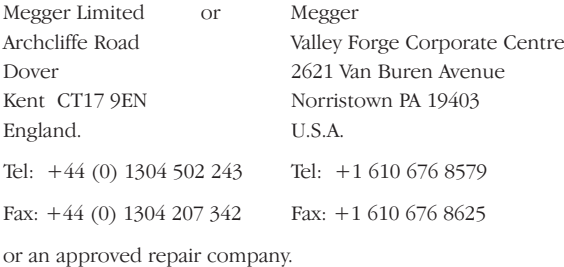

## **Approved Repair Companies**

A number of independent instrument repair companies have been authorised for repair work on most Megger instruments, using genuine Megger spare parts. Consult the Appointed Distributor/Agent regarding spare parts, repair facilities, and advice on the best course of action to take.

## **Returning an Instrument for Repair**

If returning an instrument to the manufacturer for repair, it should be sent freight pre-paid to the appropriate address. A copy of the invoice and of the packing note should be sent simultaneously by airmail to expedite clearance through Customs. A repair estimate showing freight return and other charges will be submitted to the sender, if required, before work on the instrument commences.

# **Megger**

**Megger Limited Archcliffe Road, Dover Kent CT17 9EN England T +44 (0)1 304 502101 F +44 (0)1 304 207342 E uksales@megger.com**

**Megger 4271 Bronze Way, Dallas, Texas 75237-1019 USA T +1 800 723 2861 (USA ONLY) T +1 214 333 3201 F +1 214 331 7399 E ussales@megger.com**

**Megger Z.A. Du Buisson de la Couldre 23 rue Eugène Henaff 78190 TRAPPES France T +33 (0)1 30.16.08.90 F +33 (0)1 34.61.23.77 E infos@megger.com**

**Megger Pty Limited Unit 26 9 Hudson Avenue Castle Hill Sydney NSW 2125 Australia T +61 (0)2 9659 2005 F +61 (0)2 9659 2201 E ausales@megger.com**

**Megger Limited 110 Milner Avenue Unit 1 Scarborough Ontario M1S 3R2 Canada T +1 416 298 9688 (Canada only) T +1 416 298 6770 F +1 416 298 0848 E casales@megger.com**

**Megger products are distributed in 146 countries worldwide.**

**This instrument is manufactured in the United Kingdom. The company reserves the right to change the specification or design without prior notice.**

**Megger is a registered trademark**

**DLRO200\_UG\_en\_V03 1108 www.megger.com**